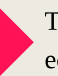

Tips& tricks for using educational technologies...

> Links to sites that may help enhance classroom instruction...

> > Videos to motivate, teach, or help lighten the mood...

Number 4 Volume3 December 2015-2016

**W.D. Tech**

**NEWS**

# THE IMPORTANCE OF TRADITION & ROUTINE

**"Randomness isn't all it's cracked up to be."** 

During this holiday season, it seems our memories of people, places, and times from our past rise to the surface. We relive memories from our childhood or from times that we want to wrap ourselves in and hug close to our hearts.

Do you have a tradition that has been passed down from one generation to the next? An example is my parents always serving oyster soup on Christmas Eve, just as my dad's family did. It is a tradition my sisters still follow. However, I can't stand oyster soup. But that doesn't mean that the importance of the tradition was lost on me.

Wanting my sons to experience the importance of tradition, I started preparing Rock Cornish Game Hens every year on Christmas Eve. With the exception of one or two years, we have celebrated our tradition for 27 years. My sons remind me of it every year.

Routines are like traditions; we need something to hold on to and something to keep us grounded. In the absence of routine, we seem to flounder and become unproductive. Have you developed routines in your classroom? Have you created a "routine blanket" that your students can wrap themselves in and be comforted from? Students need this and actually seek it just as we, as adults, hold on to our traditions.

During this holiday season, embrace those traditions that have been passed down. Enjoy the warmth of memories. Build those traditions into something that becomes so routine that generations in the future will loose track where the traditions started. However, be comforted that they will be a part of the future and you will still be a part of them; just as you are a part of the routine you develop in your classroom and how your students will pass on what you teach.

**Editor: Jim Roberts** \* Western Dubuque Director of **Instructional Technology and Student Reporting** 

**Please submit your ideas and questions to Jim at [james.roberts@wdbqschools.org](mailto:james.roberts@wdbqschools.org).**

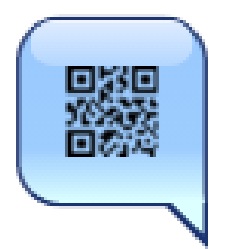

### Site: QR VOICE

QR voice encodes a given text message into QR code that once scanned by a QR scanner smartphone application reproduces the message with a synthesized voice.

**<http://qrvoice.net/>**

### Site: BOOMWRITER

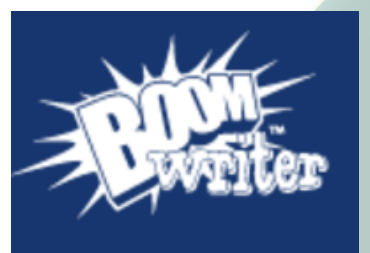

#### 3 Tools, 1 Unique Process

Their teaching tools all use a unique collaborative writing and voting process.

**BoomWriter** is perfect for any classroom or group and is ideal for various subjects, including ELA, History/Social Studies, Science, and Technical Subjects!

**<http://boomwriter.com/Home/Schools>**

### App: TUZZIT

TUZZit is the virtualization of the most simple, creative and widely used collaborative tool from the real world. It is designed to help creative teams develop and share ideas.

App: PICK ME!

**<https://board.tuzzit.com/#/popup/free>**

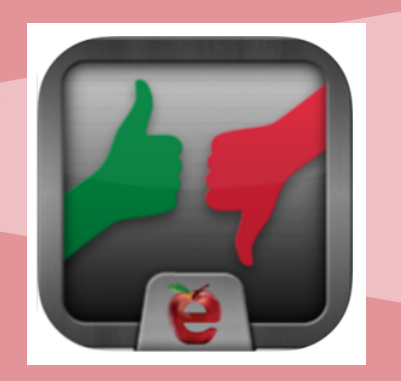

**TUZZit** 

The Pick Me! app is the perfect tool for teachers searching for a way to track formative assessment. Pick Me! will randomly pull a students name for you to call on and after they answer the question you record whether or not it was correct using the thumbs up or incorrect using thumbs down. The data is saved and ready to export to your email account at the end of class. With different settings, you can set Pick Me! to remove students that answer questions correctly or leave them in for additional chances. Simply load your roster and you're ready to go! Pick Me! was developed by teachers for teachers.

**<https://itunes.apple.com/us/app/pick-me!/id444045099?mt=8>**

**Productivity:**

Productivity:<br>Microsoft Word<br>Tips & Tricks Tips& Tricks

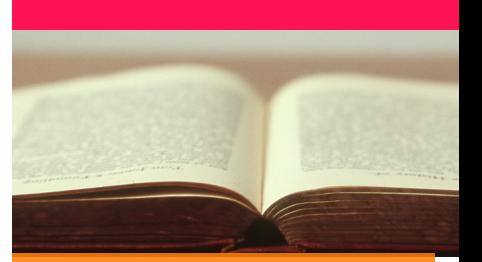

\* If you areworking on a lengthy Word document, you can press the *Shift*+F5 keyboard shortcut to cycle through the spots that you have edited most recently. Also, when you open an existing document inside Word, the same Shift+F5 shortcut will take you to the location that you were working on when the document was last closed.

\* Most people use the Cut-Paste (Ctrl-x Ctrl-v) route to move text from one location to another within a Word document but there?s an alternate way as well. Highlight any block of text, press F2 and then place the cursor at the spot where you wish to move that text. Press Enter and the selection will be moved.

**from[http://www.labnol.org/](http://www.labnol.org/software/word-tips-tricks/28267/) [software/word-tips-tricks/](http://www.labnol.org/software/word-tips-tricks/28267/) [28267/](http://www.labnol.org/software/word-tips-tricks/28267/)**

# Sideidea Site: SLIDEIDEA

SlideIdea's innovative widget technology makes slide-creation an absolute breeze. Unlike traditional presentation apps, SlideIdea uses predesigned widgets for a fast and easy creation experience. You can say goodbye to software plugins, SlideIdea offers an in-app widget store where users can seamlessly browse and download the widgets they're looking for. Additionally, SlideIdea offers free and professionally designed templates to help you cut design-time in half.

**<http://slideidea.com/>**

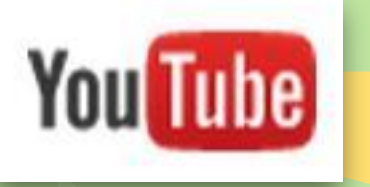

## Inspirational Video: **CHOOSE YOUR ATTITUDE AT WORK**

Do you love your job? Do you love going to your job? Did you know that your attitude greatly affects the performance you do once you get to your job?

Watch this video and see a guy who is way over the top about his job. However, it DOES cause you to think about your attitude and your job and what Monday means to you.

**[https://youtu.be/5D11e424M\\_Q](https://youtu.be/5D11e424M_Q)**

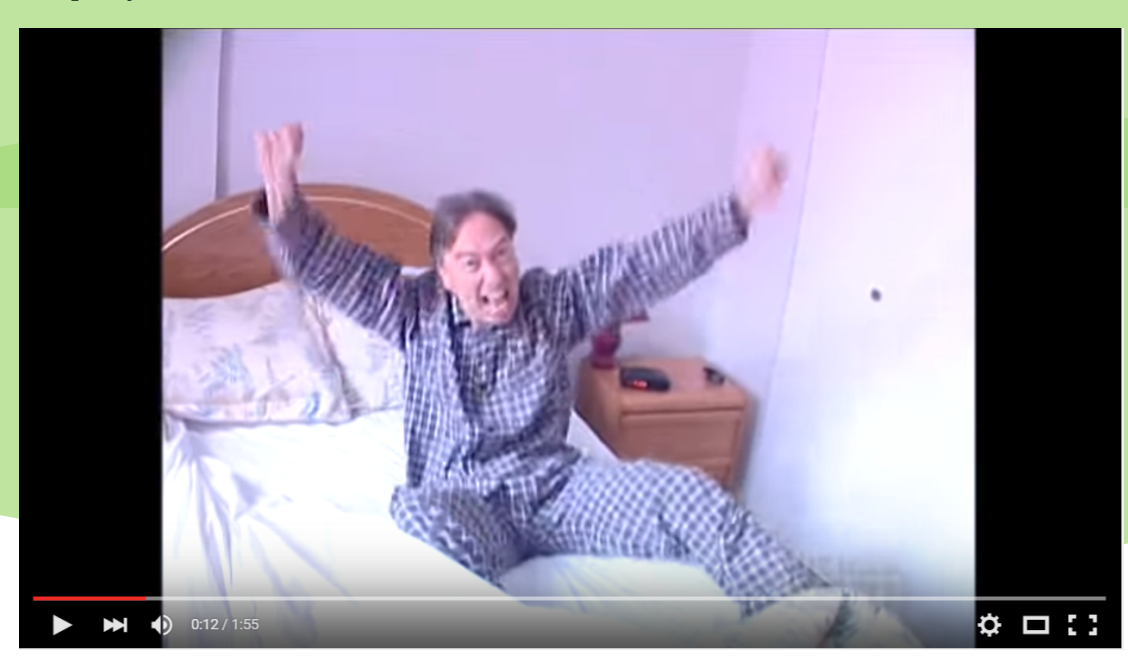

**Microsoft** PowerPoint Tips& Tricks **Productivity:**

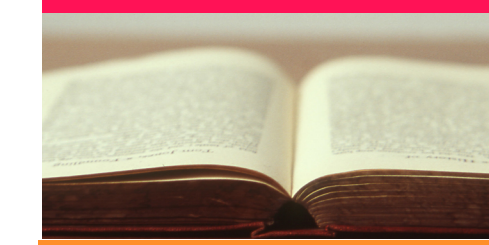

#### Minimize the number of slides.

To maintain a clear message and to keep your audience attentive and interested, keep the number of slides in your presentation to a minimum.

#### Keep your text simple by using bullet points or short sentences.

Use bullets or short sentences, and try to keep each to one line; that is, without text wrapping.

You want your audience to listen to you present your information, rather than read the screen.

Some projectors crop slides at the edges, so long sentences may be cropped.

You can remove articles such as "a" and "the" to help reduce the word count on a line.

**[fromhttps://support.office.com/](https://support.office.com/en-us/article/Tips-for-creating-and-delivering-an-effective-presentation-f43156b0-20d2-4c51-8345-0c337cefb88b?CorrelationId=4f826060-4dbd-46ae-8b1e-bdb8acf3d24c&ui=en-US&rs=en-US&ad=US) [en-us/article/Tips-for-creating](https://support.office.com/en-us/article/Tips-for-creating-and-delivering-an-effective-presentation-f43156b0-20d2-4c51-8345-0c337cefb88b?CorrelationId=4f826060-4dbd-46ae-8b1e-bdb8acf3d24c&ui=en-US&rs=en-US&ad=US)[and-delivering-an-effective](https://support.office.com/en-us/article/Tips-for-creating-and-delivering-an-effective-presentation-f43156b0-20d2-4c51-8345-0c337cefb88b?CorrelationId=4f826060-4dbd-46ae-8b1e-bdb8acf3d24c&ui=en-US&rs=en-US&ad=US)[presentation-f43156b0-20d2-](https://support.office.com/en-us/article/Tips-for-creating-and-delivering-an-effective-presentation-f43156b0-20d2-4c51-8345-0c337cefb88b?CorrelationId=4f826060-4dbd-46ae-8b1e-bdb8acf3d24c&ui=en-US&rs=en-US&ad=US) [4c51-8345-0c337cefb88b?](https://support.office.com/en-us/article/Tips-for-creating-and-delivering-an-effective-presentation-f43156b0-20d2-4c51-8345-0c337cefb88b?CorrelationId=4f826060-4dbd-46ae-8b1e-bdb8acf3d24c&ui=en-US&rs=en-US&ad=US) [CorrelationId=4f826060-4dbd-](https://support.office.com/en-us/article/Tips-for-creating-and-delivering-an-effective-presentation-f43156b0-20d2-4c51-8345-0c337cefb88b?CorrelationId=4f826060-4dbd-46ae-8b1e-bdb8acf3d24c&ui=en-US&rs=en-US&ad=US)[46ae-8b1e-bdb8acf3d24c&ui=](https://support.office.com/en-us/article/Tips-for-creating-and-delivering-an-effective-presentation-f43156b0-20d2-4c51-8345-0c337cefb88b?CorrelationId=4f826060-4dbd-46ae-8b1e-bdb8acf3d24c&ui=en-US&rs=en-US&ad=US) [en-US&rs=en-US&ad=US](https://support.office.com/en-us/article/Tips-for-creating-and-delivering-an-effective-presentation-f43156b0-20d2-4c51-8345-0c337cefb88b?CorrelationId=4f826060-4dbd-46ae-8b1e-bdb8acf3d24c&ui=en-US&rs=en-US&ad=US)**

Content about sites/apps is the property of the recognized website owners and is used for educational purposes only and no monetary gain.